# **Create Oracle Connections**

**Feature Availability:** This feature is available in Cloud Dataprep Premium by TRIFACTA® INC.

#### **Contents:**

- [Configure](#page-0-0)
- [Reference](#page-1-0)
	- [Connection URL](#page-1-1)
	- [Driver Information](#page-2-0)
- [Troubleshooting](#page-2-1)
- [Use](#page-2-2)
- [Data Conversion](#page-2-3)

You can create connections to one or more Oracle databases from Cloud Dataprep by TRIFACTA® INC..

If you are connecting Cloud Dataprep by TRIFACTA INC. to any relational source of data, such as Redshift or Oracle, you must add the Trifacta Service to your whitelist for those resources.

For more information, see [Getting Started with Cloud Dataprep](https://docs.trifacta.com/display/DP/Getting+Started+with+Cloud+Dataprep).

## <span id="page-0-0"></span>**Configure**

To create this connection:

- In the Import Data page, click the Plus sign. Then, select the Relational tab. Click the Oracle card.
- You can also create connections through the Connections page. See [Connections Page](https://docs.trifacta.com/display/DP/Connections+Page).

Modify the following properties as needed:

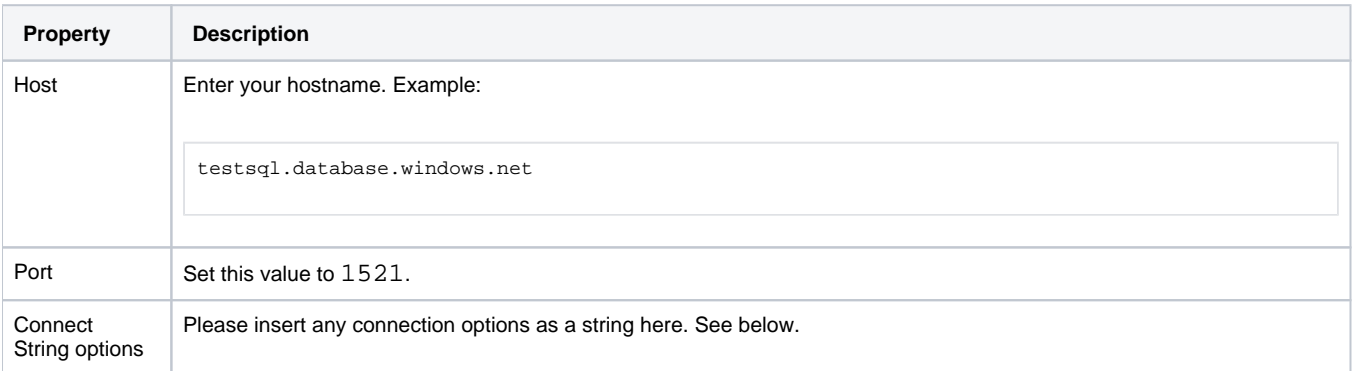

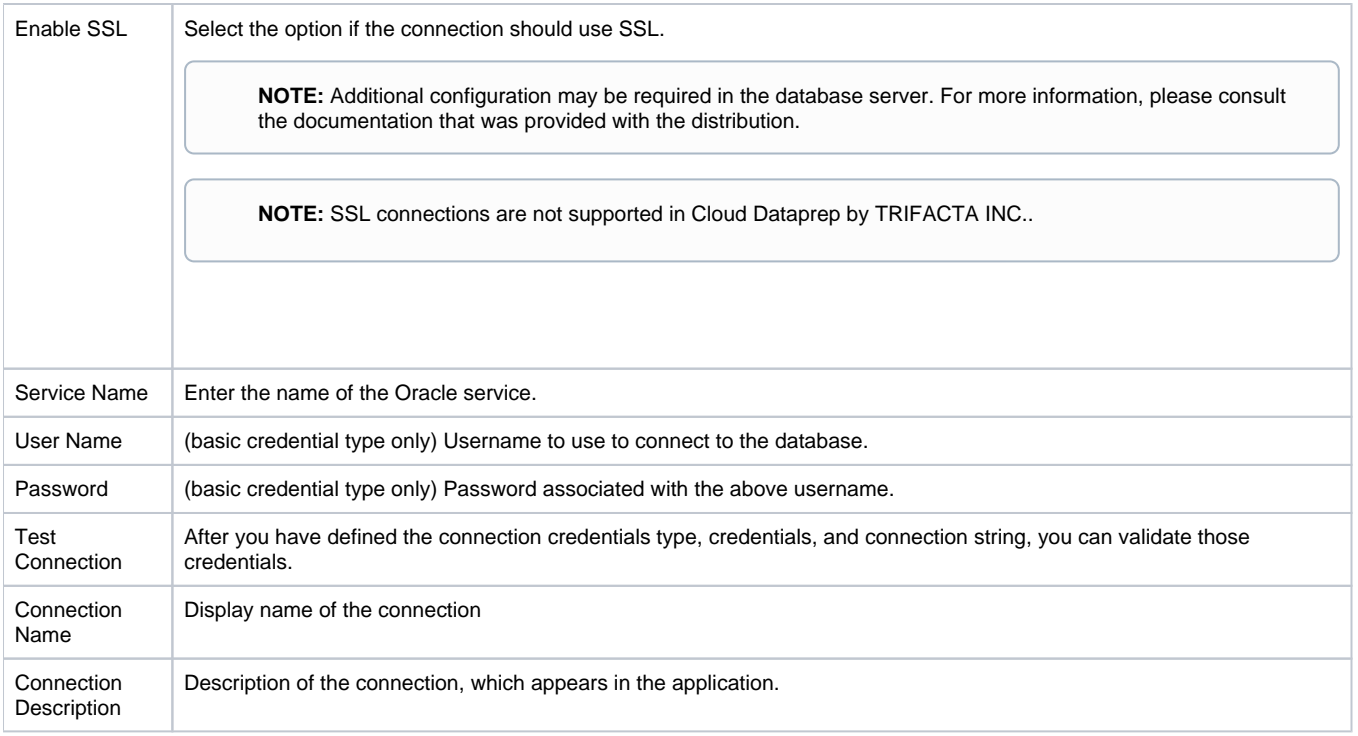

# <span id="page-1-0"></span>Reference

## <span id="page-1-1"></span>**Connection URL**

The properties that you provide are inserted into the following URL, which connects Cloud Dataprep by TRIFACT A INC. to the connection:

<host>:<port>/<service\_name>

#### **Connect string options**

The connect string options are optional. If non-standard connections are required, Oracle supports using tsnames format.

When the connect string options field is used:

- The connect string options parameters are prepended with jdbc:oracle:thin:@.
- The following fields are ignored from the form. These values must be specified as part of the tsnames :
	- Host
	- $\bullet$  Port
	- Service
	- SSL

After you specify the connect string options, the generated connection URL is automatically prepended with the following protocol information. Do not add this to the connection URL or connect string options:

jdbc:oracle:thin:@

#### Examples are below.

**Use SID:**

If you are using a service identifier, instead of a service name, please specify your connection string options as follows:

(DESCRIPTION=(ADDRESS=(PROTOCOL=tcp)(HOST=oracle.rds.example.com)(PORT=1521))(CONNECT\_DATA=(SID=orcl)))

## **Use TCPS:**

If TCPS protocol is required, you can specify your connection string options as follows:

```
(DESCRIPTION=(ADDRESS=(PROTOCOL=tcps)(HOST=oracle.rds.example.com)(PORT=1521))(CONNECT_DATA=
(SERVICE_NAME=orcl)))
```
For more information, please see the documentation for the Oracle driver.

## <span id="page-2-0"></span>**Driver Information**

This connection uses the following driver:

- **Driver name:** oracle.jdbc.driver.OracleDriver
- **Driver version:** com.oracle.database.jdbc:ojdbc8:19.9.0.0
- **Driver documentation:** <https://docs.oracle.com/en/database/oracle/oracle-database/19/index.html>

## <span id="page-2-1"></span>**Troubleshooting**

For more information on common error messages, see [https://docs.oracle.com/cd/E11882\\_01/java.112/e16548/apxermsg.htm#JJDBC28962](https://docs.oracle.com/cd/E11882_01/java.112/e16548/apxermsg.htm#JJDBC28962).

## <span id="page-2-2"></span>Use

For more information, see [Database Browser](https://docs.trifacta.com/display/DP/Database+Browser).

## <span id="page-2-3"></span>Data Conversion

For more information on how values are converted during input and output with this database, see [Oracle Data Type Conversions](https://docs.trifacta.com/display/DP/Oracle+Data+Type+Conversions).